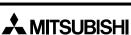

Changes for the Better

# GT10-50FMB memory board

# User's Manual

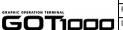

| Manual Number | JY997D31801 |
|---------------|-------------|
| Revision      | С           |
| Date          | Nov 2008    |

This manual describes the part names, external dimensions, and specification of the product. Before use, read this manual and manuals of relevant products fully to acquire proficiency in handling and operating the product. Make sure to learn all the product information, safety information, and precautions.

And, store this manual in a safe place so that you can take it out and read it whenever necessary. Always forward it to the end user. Registration

The company name and the product name to be described in this manual are the registered trademarks or trademarks of each company.

Effective Nov 2008

Specifications are subject to change without notice.

## Safety Precaution (Read these precautions before using.)

Before using this product, please read this manual and the relevant manuals introduced in this manual carefully and pay full attention to safety to handle the product correctly

The precautions given in this manual are concerned with this product.

In this manual, the safety precautions are ranked as ODANGER and ACAUTION

| <b>♦</b> DANGER  | In |
|------------------|----|
| <b>∴</b> CAUTION | In |

ndicates that incorrect handling may cause hazardous conditions, resulting in death or severe injury. ndicates that incorrect handling may cause hazardous conditions, resulting in medium or slight personal injury or physical damage.

Depending on circumstances, procedures indicated by ACAUTION may also be linked to serious results.

In any case, it is important to follow the directions for usage.

# PRECAUTIONS

## **∴**CAUTION

Use the GOT in the environment that satisfies the general specifications described in this manual. Not doing so can cause an electric shock, fire malfunction or product damage or deterioration

#### OPERATION PRECAUTIONS

## **∴**CAUTION

- Power OFF the GOT, and then connect securely the memory board to the specified connector in the GOT. Poor connection may cause malfunction.
- Do not power OFF the GOT or do not remove the memory board while the screen data is transferred. Such action may destroy the data.
- Remove static electricity charged in the human body before handling the memory board

Make sure to wrap the memory board in the attached antistatic sheet during transportation

Static electricity may damage the stored data and elements

# DISPOSAL PRECAUTIONS ! CAUTION

When disposing of the product, handle it as industrial waste.

### **Related Manuals**

The following manuals are relevant to this product. When these loose manuals are required please consult with our local distributor.

| Manual name           | Manual Number (Model Code) | Contents                                                                                                    |
|-----------------------|----------------------------|----------------------------------------------------------------------------------------------------|
| GT10<br>User's Manual |                            | Describes the GT10 hardware-relevant content<br>such as part names, external dimensions,<br>mounting, wiring, specifications, and<br>introduction to option devices. (sold separately) |

### 1. Overview

The memory board GT10-50FMB (hereinafter referred to as "memory board") is designed to be attached to the GT105 or GT104 for data copy between itself and the GOT.

#### 11 Features

- Screen data can be transferred (read and written) between the memory board and the GOT without using the drawing software.
- Screen data can be efficiently written to multiple GOTs.

## 2. Specifications

### 2.1 General Specifications

|   | ltem                               | Specifications                                                                                                    |  |
|---|------------------------------------|----------------------------------------------------------------------------------------------------|--|
|   | iteiii                             | Specifications                                                                                                    |  |
|   | Operating ambient temperature      | 0 to 40°C                                                                                                    |  |
|   | Storage ambient temperature        | -20 to 60°C                                                                                                    |  |
| ٠ | Operating/Storage ambient humidity | 10 to 90% RH, non-condensing (The wet bulb temperature is 39°C or less.)                                                                                                    |  |
|   | Operating atmosphere               | Must be free of lamp black, corrosive gas, flammable gas, or excessive amount of electroconductive dust particles and must not be exposed to direct sunlight (during operation and storage). |  |

#### 2.2 Power Supply Specifications

| Item                       | Specifications                               |
|----------------------------|----------------------------------------------|
| Input power supply voltage | 3.3VDC (+3% -3%), supplied from the GOT unit |

### 2.3 Performance Specifications

| Item      |                              | Specifications                                                                |
|-----------|------------------------------|-------------------------------------------------------------------------------|
| Memory    | Туре                         | Flash ROM                                                                     |
| Welliory  | Life (Number of write times) | 100,000 times                                                                 |
| Switch    | Protection switch            | Slide switch : Switch to prevent the memory board from being read to the data |
| Connector |                              | 1ch : Connector for GOT connection                                            |

## 3. Part Names and External Dimensions

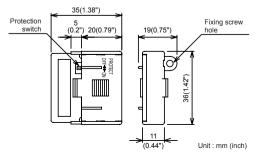

### 4. Operation Method

### 4.1 Installation using utility function

Select OS or project data stored in the memory board, and then transfer it to the GOT using the utility function.

Select direction.

0 K

#### Operation procedure

- 1) Set to OFF the protection switch in
- 3) Power ON the GOT and select the utility main menu.
- FMB→GOT: Copy from the memory

After selecting the direction, touch the [OK] button To abort copy, touch the

## 5) Select the copy target.

- OS+Projectdata Copies the standard OS. communication driver project data and font
- Projectdata Copies the project data

After selecting the copy target, touch the [OK] hutton To return to the copy direction setting screen, touch the [CANCEL] hutton

When "GOT→FMB" and "OS + Projectdata" are selected in the GOT whose standard monitor OS is Ver 01 11 \*\* or later the font data transfer confirmation screen appears. Select either data, and touch the [OK] button.

6) Confirm the copy direction and copy target. When they are set correctly, touch the [OK] button. To change the setting. touch the [CANCEL] hutton

- . Copy from the memory board to the GOT
- the memory board. Ex.GT105□
- 2) Confirm that the GOT is powered OFF, and then attach the memory board to the memory board connector on the rear of the GOT.

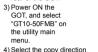

- GOT→FMB: Copy from the GOT to the memory board
- board to the GOT

[ABORT] button.

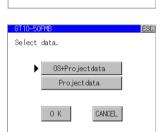

GOT → FMB

FMB → GOT

ABORT

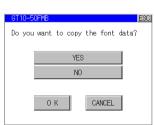

Data will be copyied, after deleting all data on the GT10-50FMB. Copy now? Direction : GOT → FMB : OS+Projectdata

0 K

CANCEL

7) Copy is completed. Touch the [ESC] button to close the screen If an error occurs during copy, an error message appears.

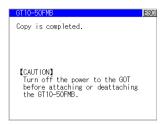

When only the project data was copied to the GOT, touch the [ESC] button to restart the GOT and display the user-created screen.

When the standard OS was copied, the GOT will automatically start up and display the user-created screen

(If the project data does not exist, a message appears to notify that the project data does not exist.)

### 4.2 Installation at power on of GOT

Use this method to transfer all of the OS and project data stored in the memory board to the GOT when the GOT is powered ON

#### Operation procedure

memory board

- 1) Power OFF the GOT, and attach the memory board which stores the standard OS and communication driver to the GOT.
- 2) While touching the upper left corner and lower left corner of the GOT screen, nower ON the GOT

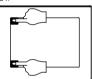

3) Perform the steps 6) and 7) of Section 4.1.

This manual confers no industrial property rights or any rights of any other kind, nor does it confer any patent licenses. Mitsubishi Electric Corporation cannot be held responsible for any problems involving industrial property rights which may occur as a result of using the contents noted in this manual.

Mitsubishi will not be held liable for damage caused by factors found not to be the cause of Mitsubishi; opportunity loss or lost profits caused by faults in the Mitsubishi products: damage, secondary damage, accident compensation caused by special factors unpredictable by Mitsubishi; damages to products other than Mitsubishi products: and to other duties.

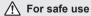

- This product has been manufactured as a general-purpose part for general industries, and has not been designed or manufactured to be incorporated in a device or system used in purposes related to human life.
- Before using the product for special purposes such as nuclear power, electric power, aerospace, medicine or passenger movement vehicles, consult with
- This product has been manufactured under strict quality control. However when installing the product where major accidents or losses could occur if the product fails, install appropriate backup or failsafe functions in the system.

# MITSUBISHI ELECTRIC CORPORATION

HEAD OFFICE: TOKYO BUILDING, 2-7-3 MARUNOUCHI, CHIYODA-KU, TOKYO 100-8310, HIMEJI WORKS: 840. CHIYODA CHO, HIMF.II JAPAN